# Aplicación para equipos electrónicos móviles en apoyo a la práctica de balanceo de rotores rígidos en uno y dos planos

**Dr. Alfonso C. García Reynoso** Universidad Veracruzana algarcia@uv.mx

**Alberto Pedro Lorandi Medina** Universidad Veracruzana

> **José Hernández Silva** Universidad Veracruzana

**M.I. Guillermo Hermida Saba** Universidad Veracruzana

**M.C. Enrique Ladrón de Guevara Durán**

Universidad Veracruzana

#### Resumen

La aplicación se desarrolla en un ambiente amigable y se codifica para equipos electrónicos móviles con sistema operativo Android. El programa se desarrolla para el uso de estudiantes que, ya teniendo una base suficiente del conocimiento sobre las fuerzas que se desarrollan en un rotor cuando se encuentra desbalanceado y del mecanismo de acción para lograr su balanceo, puedan de una manera sencilla realizar prácticas de laboratorio para llevar a un rotor a una condición de balanceo dentro de las normas, desarrollando así una competencia en la actividad de balanceo de rotores. Se incluye una ayuda para realizar el cálculo de pesos de balanceo, así como también se dispone de la carta de severidad y de la norma de balanceo que le permite al usuario determinar si la amplitud de las vibraciones han alcanzado un nivel aceptable. El software permite balancear en uno y dos planos. El objetivo principal del programa es desarrollar la habilidad en el estudiante al aplicar las técnicas de balanceo, tanto en una máquina de balanceo universal como en el campo. Esta aplicación es una de las competencias educativas principales en la experiencia educativa de Vibraciones Mécanicas.

Palabras clave: vibraciones mecánicas, balanceo de rotores, aplicaciones móviles, ingeniería mecánica, instrumentación electrónica

# Nomenclatura

- *N* Fasor de lectura tal cual en sensor 1.
- $N_z, N_A, N_s$  Fasores de lectura con pesos de prueba en sensor 1.
- *F* Fasor de lectura tal cual en sensor 2.
- $F_{\scriptscriptstyle 2}, F_{\scriptscriptstyle 4}, F_{\scriptscriptstyle 6}$  Fasores de lectura con pesos de prueba en sensor 2.
- $\mathrm{W}_{\mathrm{p}_{1}}$  Peso de prueba en el plano 1.
- $\text{W}_{\text{p}_{2}}$  Peso de prueba en el plano 2.
- $\boldsymbol{\mathrm{W}}_{\mathrm{c}_1}$  Peso de balanceo en el plano 1.
- $\mathrm{W_{c_{2}}}$  Peso de balanceo en el plano 2.
- *A* Coeficiente de influencia relativo al sensor 1 y al peso en el plano 1.
- $\alpha$  A Coeficiente de influencia relativo al sensor 2 y al peso en el plano 1.
- B Coeficiente de influencia relativo al sensor 2 y al peso en el plano 2.
- B Coeficiente de influencia relativo al sensor 1 y al peso en el plano 2.
- $\alpha$  Operador de efecto cruzado relativo al plano 1.
- $\beta$  Operador de efecto cruzado relativo al plano 2.

# Introducción

La vibración en las flechas rotatorias es un fenómeno que puede producir muchos problemas en un amplio rango de equipos de la industria, por ejemplo los motores eléctricos, turbinas, generadores, bombas, etc.. Este fenómeno genera grandes problemas en los equipos como ruidos indeseables, mal funcionamiento, desgaste prematuro de los rodamientos, fatiga y en casos extremos la destrucción de la máquina. Es por tal motivo que surge la necesidad de nuevas herramientas para entender y dar solución a este problema indeseable.

La evolución de la maquinaria ha creado máquinas que les permite funcionar a velocidades mas elevadas que los equipos anteriores, lo cual ha dejado como consecuencia que el comportamiento dinámico de éstas sea más complejo cada vez, obligando a evolucionar los métodos de balanceo.

En la literatura se encuentran varios artículos relacionados con el presente trabajo, algunos de los cuales pueden agruparse de la siguiente manera:

- 1. Métodos de balanceo.
- 2. Uso combinado de modelo teórico y datos experimentales.

#### **Métodos de balanceo**

Dentro del grupo de métodos de balanceo, Roizman [1] hace una descripción de los métodos de balanceo con y sin pesos de prueba. Analiza la estabilidad de los algoritmos.

Nicholas [2] presenta un método en el que se usan datos de la función de respuesta de frecuencia de flexibilidad para una estructura de soporte de una turbina de vapor con el objeto de predecir las velocidades críticas del rotor. En las pruebas usa un martillo de impacto y se comparan los datos con los obtenidos con un excitador. El trabajo hace una comparación entre los resultados analíticos y experimentales.

Marscher [3] desarrolla un método en el que golpea el rotor mientras gira y se toman medidas acumulativas promediadas en el tiempo y con una ventana exponencial previas a la transformada de Fourier. Se presenta un ejemplo.

Edwards, Lees y Friswell [4] analizan el trabajo experimental requerido para validar el método de balanceo usado con datos de vibración. Se requiere un buen modelo numérico del rotor y un conjunto de datos de respuesta. Se analizan las predicciones y el método práctico en casos reales. El modelo puede ser de elemento finito y el soporte se modela a partir de los datos de vibración.

## **Uso combinado de modelo teórico y datos experimentales.**

Dentro del grupo de artículos que combinan un modelo teórico con datos experimentales se tienen de manera inicial a García-Reynoso [5] que desarrolla un modelo de análisis modal de un rotor simétrico y lo adapta para usar datos de vibración obtenidos con un analizador de vibraciones de un canal, aplicándolo a un rotor de laboratorio.

Redmond [6] incluye en su modelo la influencia de los soportes empleando datos experimentales de la función de respuesta de frecuencia, seleccionándolos adecuadamente para tomar en cuenta la dinámica del rotor. El método se aplica a un motor de inducción de 4000 hp, aunque no lo aplica al balanceo.

Brillhart, Deiters y Smith [7] buscan la correlación entre el modelo de elemento finito y datos de prueba para mejorar el modelo. Este trabajo requiere normalmente muchas iteraciones con el consiguiente retraso y costo. Se discuten los procedimientos de análisis modal experimental para facilitar la correlación.

Wittig, Maus y Reister [8] utilizan datos de pruebas modales para mejorar los parámetros de un modelo analítico aun cuando aquéllos estén incompletos tanto en número de modos como en número de grados de libertad. El trabajo presenta un algoritmo que se ajusta a los datos disponibles. Se presenta un ejemplo con datos reales y se analizan los resultados.

# **FÓRMULAS TRADICIONALES DE BALANCEO**

El método tradicional de balanceo en un plano por coeficientes de influencia utiliza como datos las lecturas de vibración del rotor en su condición de desbalance original y las lecturas correspondientes a una corrida con peso de prueba.

En este caso los datos son los que se muestran en la Tabla 1.

# **TABLA 1 Datos de corridas de prueba**

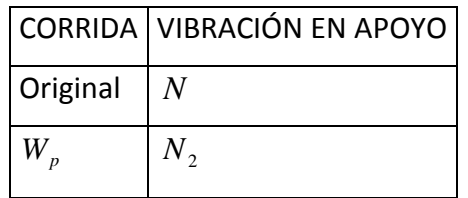

Donde las lecturas de vibración son fasores, con magnitud y ángulo de fase.

Con estos datos se calcula el coeficiente de influencia siguiente:

$$
A = \frac{N_2 - N}{W_p} \tag{1}
$$

Con este coeficiente se calcula el peso de balanceo del rotor tanto en magnitud como en posición angular:

$$
W_c = -\frac{N}{A}
$$
 (2)

Por otro lado, el método tradicional de balanceo en dos planos por coeficientes de influencia utiliza como datos las lecturas de vibración del rotor en su condición de desbalance original y las lecturas correspondientes a dos corridas con pesos de prueba. En este caso los datos son los que se muestran en la Tabla 2.

#### **TABLA 2 Datos de corridas de prueba**

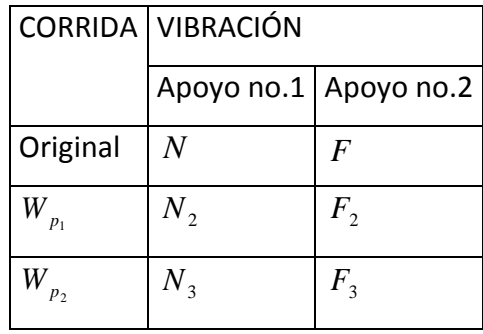

Donde las lecturas de vibración son fasores, con magnitud y ángulo de fase. Con estos datos se calculan los coeficientes de influencia siguientes:

$$
A = \frac{(N_2 - N)}{W_{p_1}}
$$
 (3)

$$
\alpha A = \frac{(F_2 - F)}{W_{p_1}}
$$
 (4)

$$
\beta \mathbf{B} = \frac{(\mathbf{N}_3 - \mathbf{N})}{\mathbf{W}_{p_2}} \tag{5}
$$

$$
\mathbf{B} = \frac{(\mathbf{F}_3 - \mathbf{F})}{\mathbf{W} \mathbf{p}_2} \tag{6}
$$

Con estos cuatro coeficientes se calculan los pesos de balanceo del rotor:

$$
W_{C_1} = \frac{\beta F - N}{A(1 - \alpha \beta)}
$$
 (7)

$$
W_{c_2} = \frac{\alpha N - F}{B(1 - \alpha \beta)}
$$
 (8)

En teoría, si las lecturas de vibración no tienen errores y si el rotor se comporta como un sistema lineal, los pesos de balanceo calculados deben eliminar la vibración en los dos apoyos. En la práctica, el sistema es casi lineal si la vibración es suficientemente pequeña, sin embargo cuando se toman datos de vibración para propósitos de balanceo, se observa normalmente que la amplitud tiene una fluctuación tanto en magnitud como en fase. El resultado es que la vibración residual puede ser mayor que lo permitido por lo que se deben consultar las gráficas de tolerancia, ya sea la de severidad de vibración que se muestra en la Figura No 5. Y que se utiliza principalmente en el balanceo en campo, o la norma ISO 1940-1:2003 para determinar el desbalance residual permitido, según la Figura No. 6, cantidad que se utiliza normalmente cuando se usa una máquina de balanceo.

En la actualidad hay aparatos de medición sencillos que requieren la lectura manual de los datos de vibración y que requieren de una mayor habilidad para promediar, y hay otros mas sofisticados que usan un instrumento virtual de captura de datos obteniendo registros durante un tiempo de muestreo de 1 a 4 minutos y logrando diversos promediados que tienden a acelerar el proceso de balanceo y a hacerlo más eficiente.

## **DESCRIPCIÓN DE LA APLICACIÓN**

Esta aplicación se desarrolló para el sistema operativo Android.

Android es un sistema operativo gratuito, no exactamente libre de acuerdo a las palabras de Richard Stallman [9] que utilizan muchos dispositivos electrónicos móviles y está basado en LINUX.

Cada cierto tiempo aparecen nuevas versiones: Cupcake, Donut, Eclair, Froyo, Gingerbread, Honeycomb, Ice Cream Sandwich..

Hay diversas formas de programar en Android:

1. - Por ejemplo: Android SDK, Eclipse, Native development kit, Android one accessory development kit. Software libre mediante el cual se realizan los programas escribiendo códigos. [10],[11]

2.- Software privativo como BASIC4Android, para realizar programas de manera parecida a como se hace con Visual Basic

3. En línea con App Inventor. El programa funciona en 'cloud computing'. Mediante la conexión a Internet, se trabaja con el programa conectado directamente al servidor de App inventor. Apareció desarrollado por Google, y a partir del 4 de marzo del 2012 mantenido por el Instituto Tecnológico de Massachusetts (MIT)[12]

La estructura del sistema operativo Android se compone de aplicaciones que se ejecutan en un framework Java de aplicaciones orientadas a objetos sobre el núcleo de las bibliotecas de Java en una máquina virtual Dalvik con compilación en tiempo de ejecución.

La aplicación se desarrolló para poder operar a partir de la versión Froyo. Está compuesta por 6 pantallas:

- 1) Principal, figura 1
- 2) Balanceo en un plano, figura 2
- 3) Balanceo en dos planos, figura 3
- 4) Ayuda, figura 4
- 5) Carta de severidad, figura 5
- 6) Norma ISO 1940, figura 6
- 7) Acerca de la aplicación, figura 7

#### **Pantalla Principal**

En la pantalla principal se le presenta al usuario los botones que le permiten caminar a través de la aplicación. Ver figura 1.

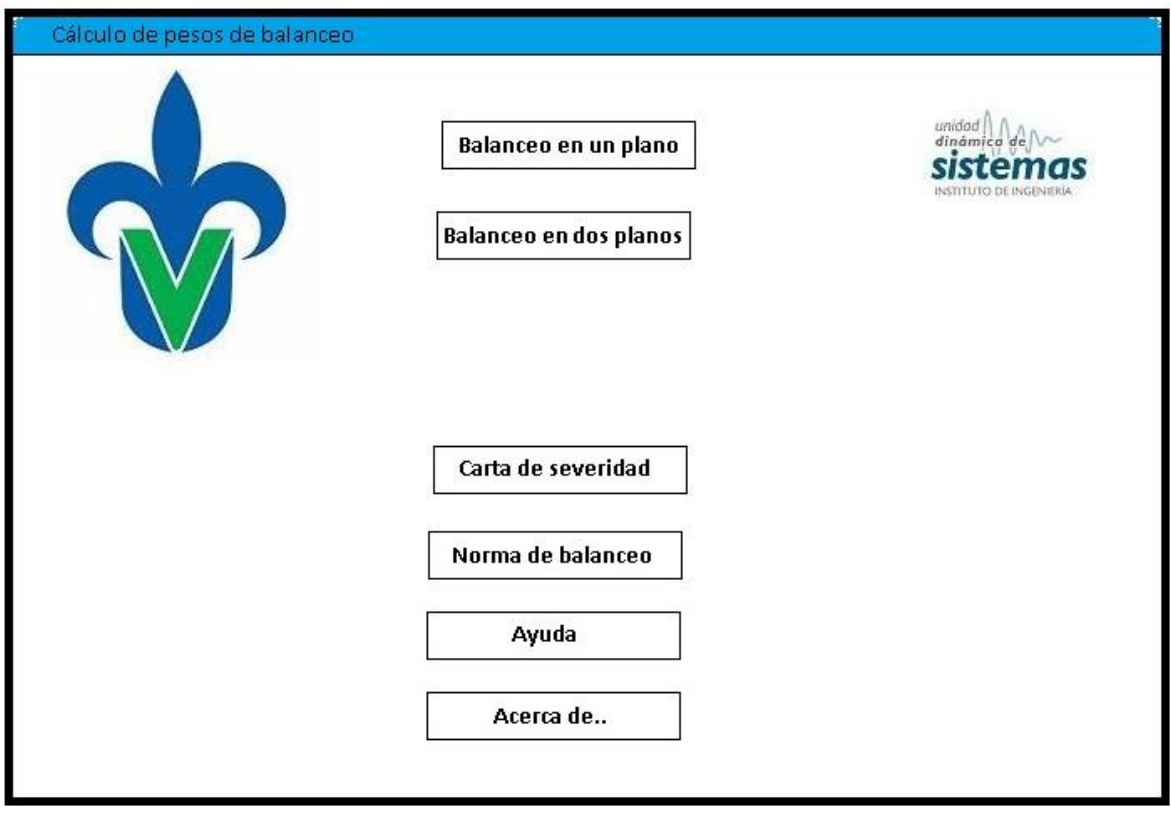

**Figura 1**. Pantalla principal

#### **Procedimiento para balanceo en un plano**

En la pantalla de balanceo en un plano se le presenta en cajas de texto, con la indicación de que se espera que el usuario capture los datos de la vibración original, tanto magnitud como ángulo, Se le pide que después de calcular el peso de prueba introduzca los datos: el peso y el ángulo donde se colocará dicho peso. Posteriormente se espera que el usuario capture la vibración con el peso de prueba aplicado. Ya con estos datos se procede a accionar el botón que indica calcular e inmediatamente el peso propuesto de balanceo se muestra como resultado. Al colocar el peso de balanceo propuesto se obtendrá otra lectura de vibración, la cual se puede considerarse como una magnitud residual y recalcular para afinar el peso de balanceo propuesto hasta que la lectura de vibración esté dentro de un rango aceptable. Véase figura 2. Los ángulos son dados en grados, la amplitud no se establece la unidad, y mientras en todas las cajas de texto se proporcione al programa las cantidades en las mismas unidades, el resultado concordará con las unidades usadas.

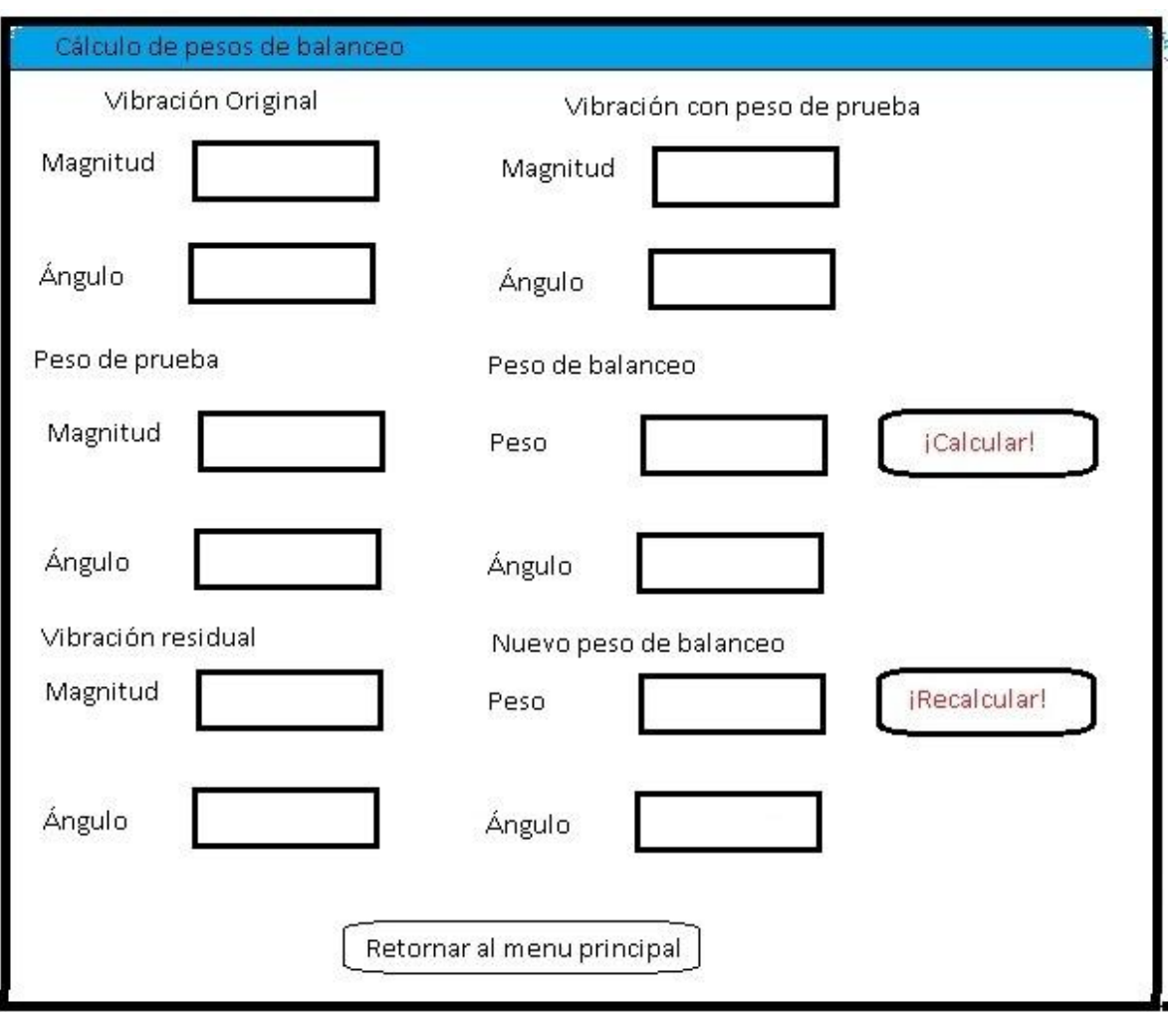

**Figura 2** Balanceo en un plano

## **Procedimiento para balanceo en dos planos**

Para el balanceo en dos planos. Se procede solicitándole al usuario que introduzca las vibraciones originales de los dos planos, tanto la magnitud de la vibración como el ángulo de fase, así como los pesos de prueba propuestos y el ángulo en donde se colocarán los mismos.

Después se espera que el usuario introduzca las lecturas de vibraciones obtenidas con los pesos propuestos y se acciona el botón "Calcular", inmediatamente se obtiene como respuesta los pesos de balanceo recomendados. De la misma forma que en un plano se puede medir nuevamente las vibraciones en ambos planos para determinar si están dentro del rango permitido o se toman como información para volver a recalcular los pesos de balanceo. Véase figura 3

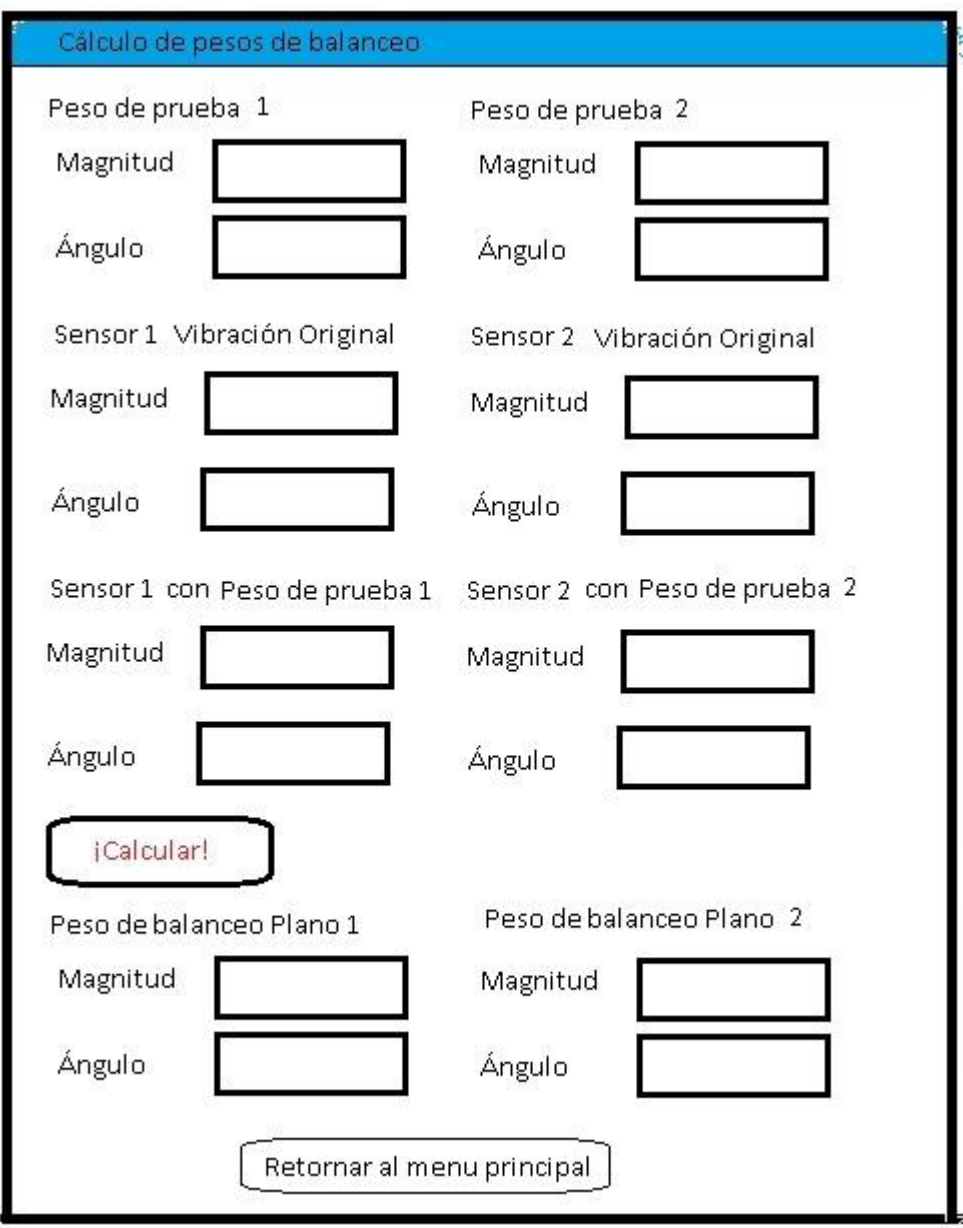

**Figura 3**. Balanceo en dos planos

#### **Ayuda**

Para poder apoyar el buen uso de la aplicación se le proporciona al usuario un resumen del procedimiento que debe aplicar; así como la expresión para el cálculo del peso de prueba apropiado para la realización de las pruebas, basado en las características del rotor a balancear, como lo muestra la figura 4.

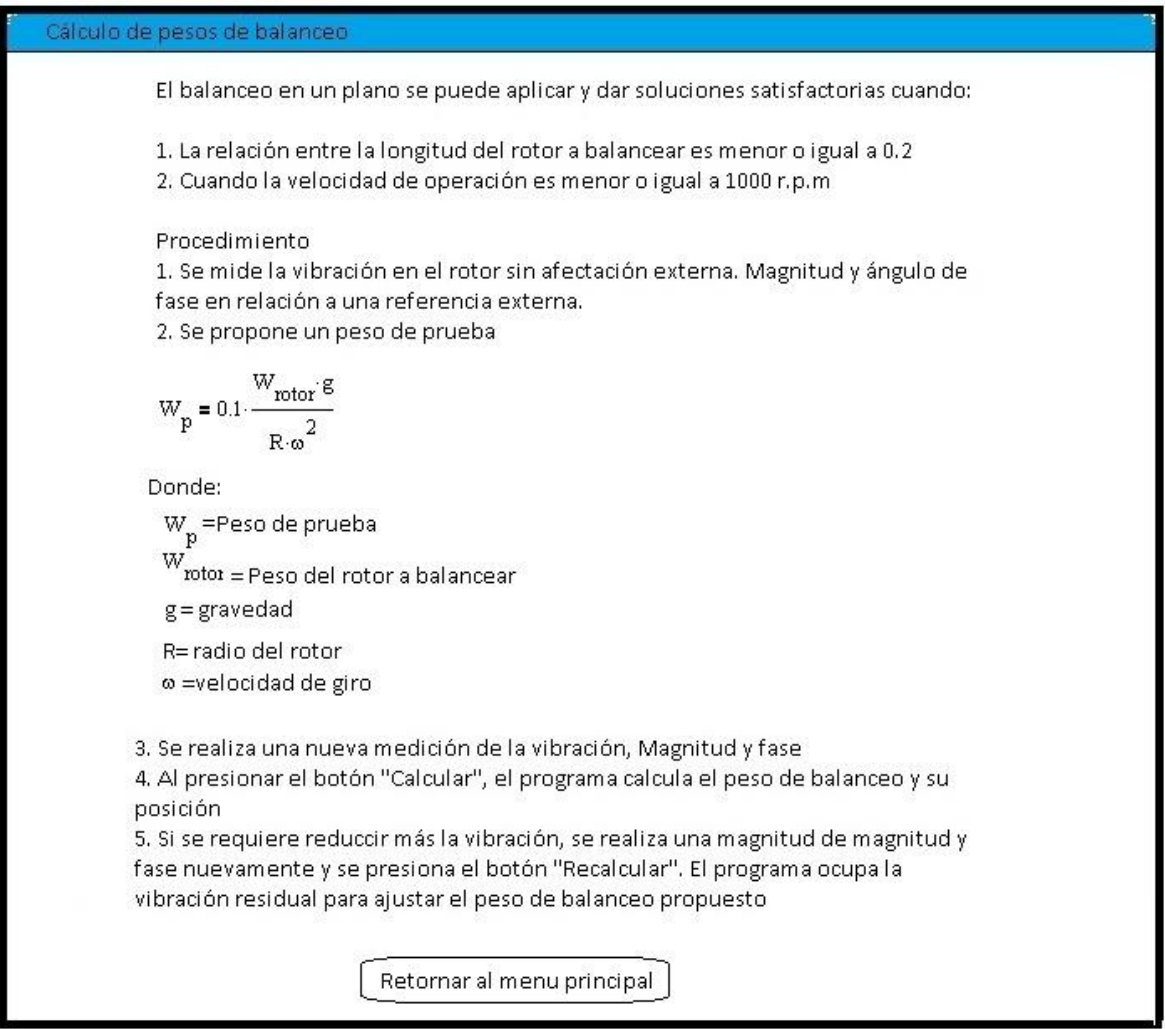

**Figura 4**. Ayuda

#### **Carta de Severidad de la vibración**

En todos los países existen normativas específicas que regulan las vibraciones mecánicas de la maquinaria industrial, proponiendo criterios de limitación de las mismas, de acuerdo al daño que pueda causar, tanto a la máquina como al usuario que la maneja.

Las normas de severidad de vibraciones de maquinaria se basan en dos parámetros de vibración: amplitud y frecuencia.

Se le proporciona al usuario, como una referencia histórica, la Carta de severidad que se basa en la Carta de Rathbone, de amplia aceptación en el ámbito industrial. La Carta dispone de una escala logarítmica de frecuencia en Hertz o RPM y de una logarítmica de amplitudes en desplazamiento (Pico o Pico-Pico) y en velocidad, mediante las cuales se puede determinar directamente la severidad de la vibración. En la experiencia educativa de vibraciones se le enseña el uso, las ventajas y desventajas de dicha carta. Véase figura 5

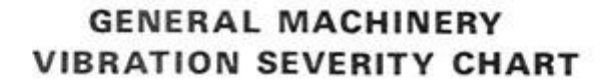

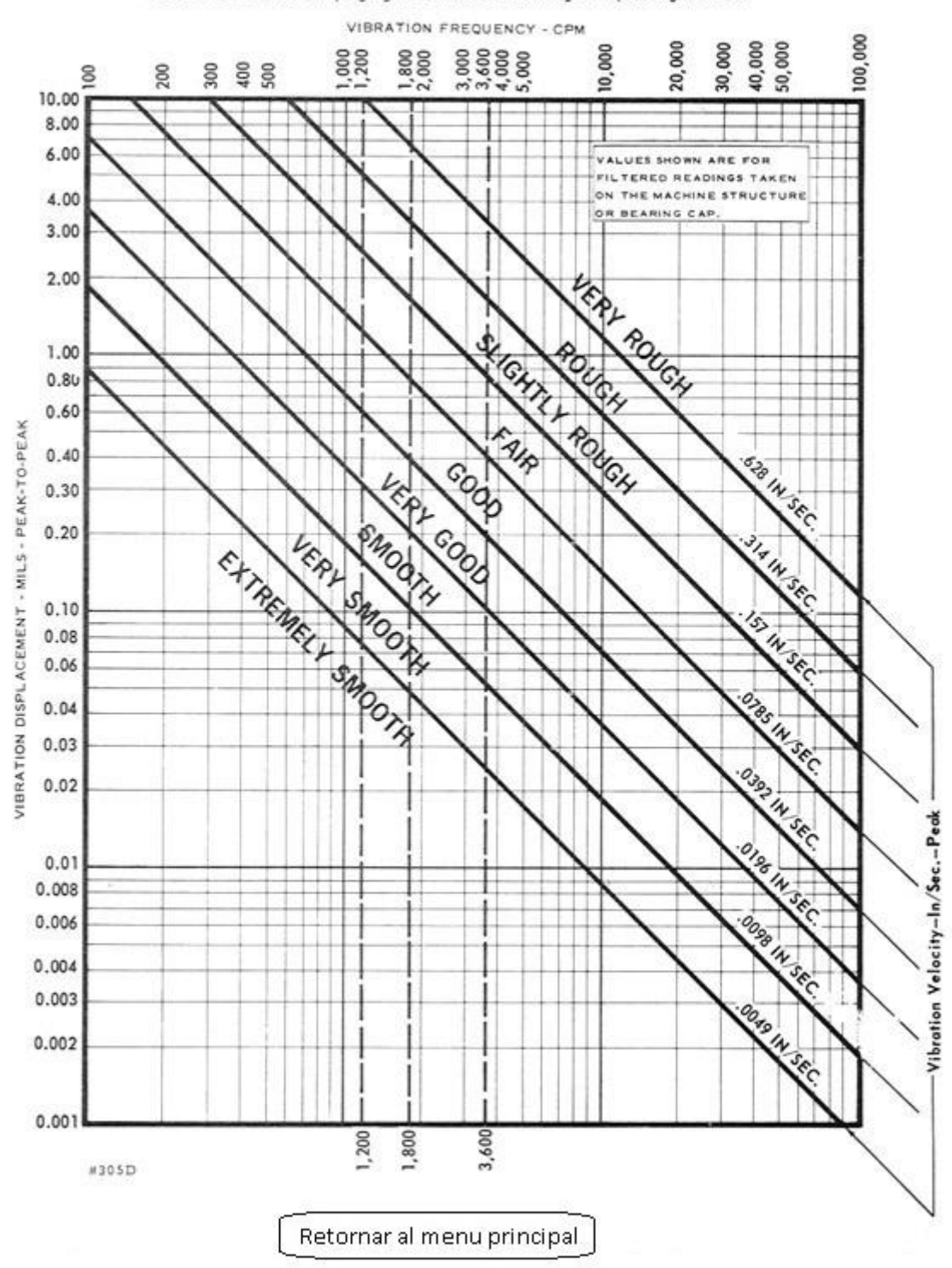

For use as a GUIDE in judging vibration as a warning of impending trouble.

**Figura 5**. Carta de severidad de vibraciones

#### **Norma ISO 1940**

También se le proporciona al usuario la gráfica que corresponde a la norma ISO 1940 que le da una referencia más actualizada para que pueda valorar las mediciones de vibraciones realizadas y decidir si se continúa la mejora del balanceo o ya se tiene una condición satisfactoria.

La norma ISO 1940-1:2003 da las especificaciones para rotores rígidos. Se especifica las tolerancias en el balanceo, el número necesario de planos de corrección, y los métodos para verificar el desequilibrio residual.

Este desbalance residual, dependiendo del tipo de pieza, de su peso y de su velocidad, debe ser menor al desbalance máximo fijado por la norma.

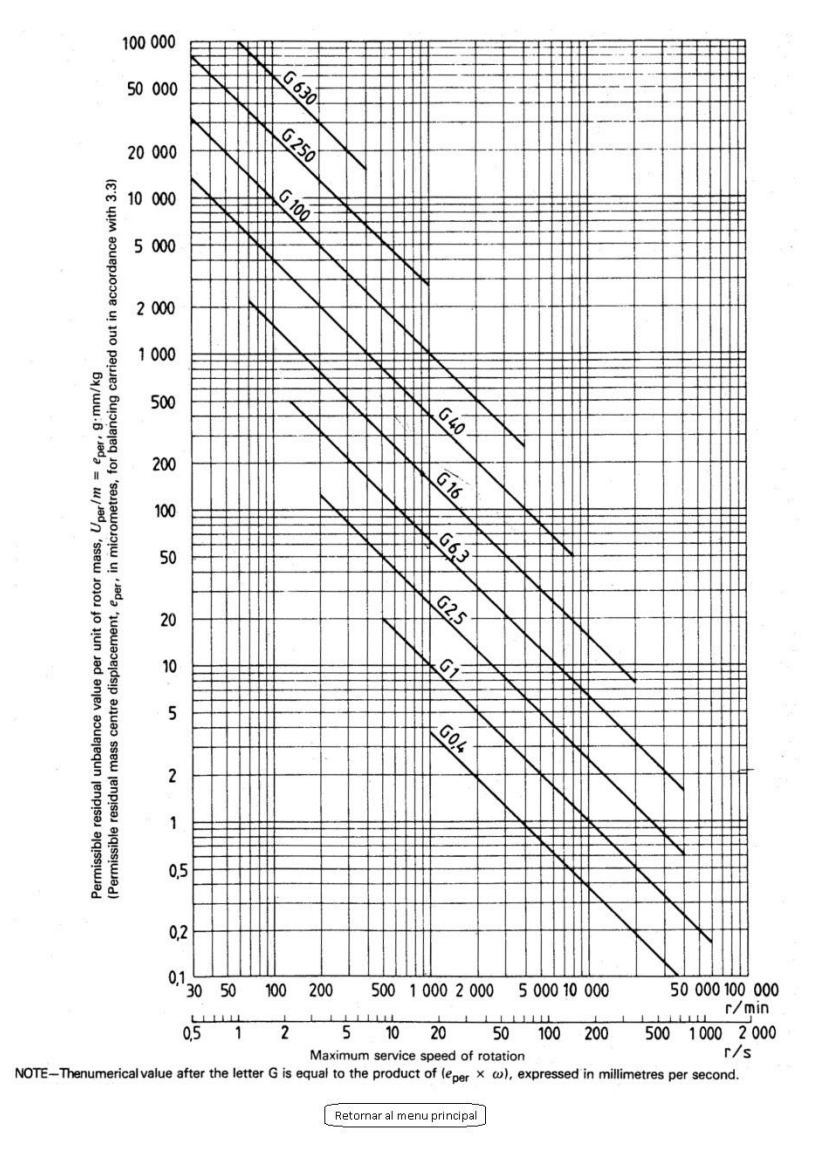

**Figura 6.** Severidad de vibración Norma ISO 1940

# **PRÁCTICAS DE BALANCEO**

La aplicación para Equipos Electrónicos Móviles en Apoyo a la Práctica de Balanceo de Rotores Rígidos en Uno y Dos Planos permitirá al estudiante una operación eficiente para el desarrollo de estas prácticas. Es recomendable que al terminar la práctica, el estudiante elabore un reporte donde detalle los cálculos que se realizan con los datos de vibración para que muestre el proceso interno que efectúa el equipo móvil.

# **Conclusiones**

1. La aplicación incorpora herramientas modernas para simplificar los procedimientos de Ingeniería y desarrollar competencias en el estudiante que lo hagan más eficiente.

2. Se establecen los pasos de cada procedimiento de balanceo y se incorporan las rutinas de cálculo para procesar los datos de vibración y obtener los pesos de balanceo.

3. Se proporcionan ayudas para decidir si el resultado de las vibraciones residuales cumple con las normas de tolerancia de balanceo.

4. Para proporcionar al estudiante un criterio propio que le permita resolver eventualidades cuando aplique este procedimiento en la industria o en el taller, es necesario que sepa realizar todos los cálculos que hace el equipo móvil, entregando un reporte de la práctica desarrollando todos los cálculos.

5. El uso de la aplicación presentada contribuye al entrenamiento del estudiante.

# Bibliografía

[1] Roizman, V., "Theory and Practice of Flexible Rotor Balancing as a Dynamic Inverse Problem", Proceedings of the  $16<sup>th</sup>$  International Modal Analysis Conference, 1998. Orlando, Florida.

[2] Nicholas, J., "Utilizing Dynamic Support Stiffness for Improved Rotordynamic Calculations", Proceedings of the  $17<sup>th</sup>$  International Modal Analysis Conference, 1999, Orlando, Florida.

[3] Marscher, W.D., "Modal Testing of Rotating Machinery While it is Operating", Proceedings of the 17<sup>th</sup> International Modal Analysis Conference, 1999, Orlando, Florida.

[4] Edwards, S., Lees, A.W. y Friswell, M.I., "The Identification of Rotor Unbalance From Measured Foundation Response Data", Proceedings of the  $17<sup>th</sup>$  International Modal Analysis Conference, 199, Orlando, Florida.

[5] García- Reynoso, A., "Balanceo Dinámico de Rotores Mediante el Análisis Modal y el Uso de un Analizador de Vibraciones", Primer Congreso de Ingeniería Electromecánica y de Sistemas de la ESIME, 25 al 29 de Noviembre de 1991.

[6] Redmond, I., "Practical Rotordynamics Modeling Using Combined Measured and Theoretical Data", Proceedings of the 13<sup>th</sup> International Modal Analysis Conference, 1995, Orlando, Florida.

[7] Brillhart, R. Deiters, T. y Smith, K., "Improving Model Correlation Through Test Preparation and Conduct", Proceedings of the  $16<sup>th</sup>$  International Modal Analysis Conference, 1998, Orlando, Florida.

[8] Wittig, H., Maus, D. y Reister, A., "Optimisation of Model Parameters Using Incomplete Modal Test Data". Proceedings of the  $16<sup>th</sup>$  International Modal Analysis Conference, 1998, Orlando, Florida.

[9]The Guardian. http://www.guardian.co.uk/technology/2011/sep/19/android-freesoftware-stallman

[10] Manual de programación Android www.sgoliver.net

[11] Manual Eclipse. http://www.eclipse.org/

[12] Basic4Android. http://www.basic4ppc.com/

[13] Appinventor http://appinventor.mit.edu/

#### **Acerca de este trabajo**

Acerca de la aplicación se establece la autoría de este programa el cual fue desarrollado por el cuerpo académico de Dinámica de Sistemas de la Universidad Veracruzana, México.

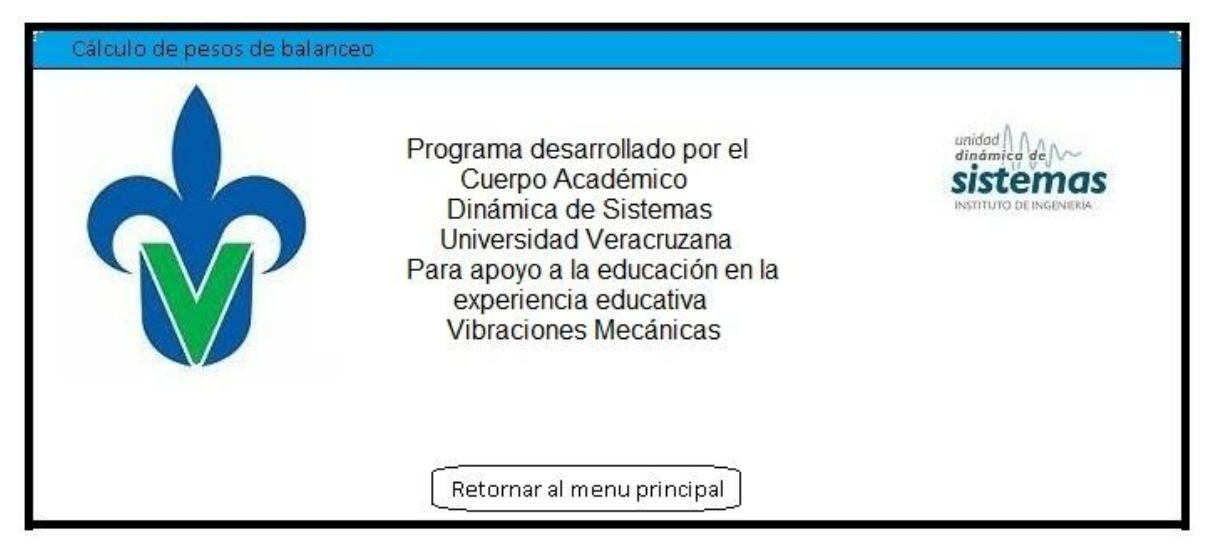

**Figura 7. Acerca de la aplicación**